## **Creating an Online Application: Existing TFA Family with one or more children currently enrolled**

If you currently have a child enrolled in any TFA Division (Lower, Middle, Upper, Preschool, The Classical School, The First Hope), please follow the directions below to submit an application for an additional child.

Log into ParentsWeb (https://tfa-fl.client.renweb.com/pw/) with your username and password. \* This process is not available on the RenWeb **Home** app.

District Code: **TFA-FL**

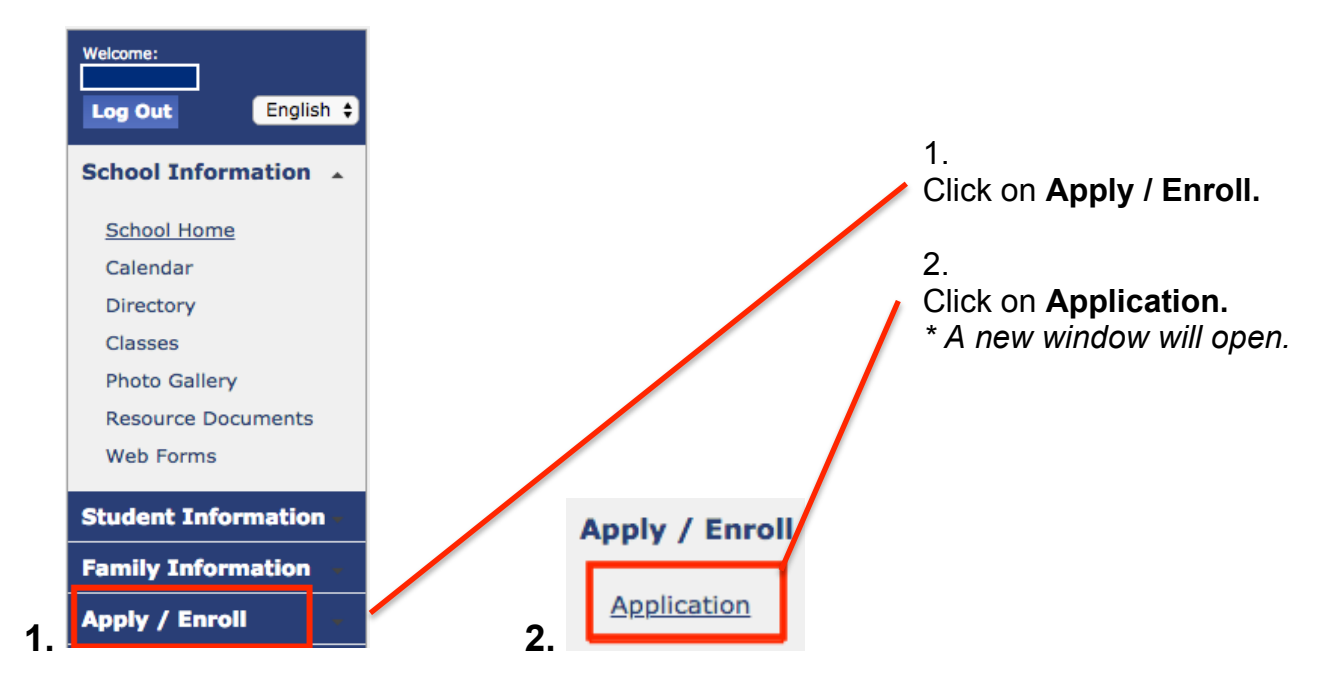

If you are unable to complete the application, click on **Save** and log out of ParentsWeb.

To continue the application process, log into ParentsWeb. Click on **Apply / Enroll.**

Click on either the **Student Name** or **Edit** to continue and submit the application.

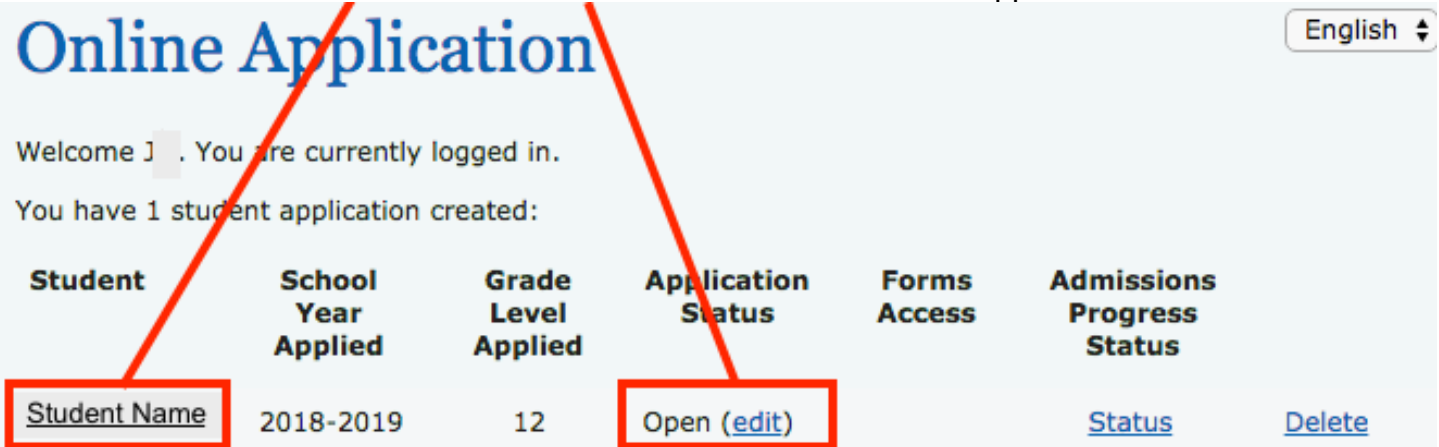